# ಕರ್ನಾಟಕ ಕೈಗನರಿಕನ ಪ್ರದೇಶನಭಿವೃದ್ದಿ ಮಂಡಳಿ **Karnataka Industrial Area Development Board** ಹಣಕಾಸು ಸಂಸ್ಥೆಗಳ/ ಬ್ಯಾಂಕುಗಳ ಪರವಾಗಿ ನಿರಾಕ್ಷೇಪಣ ಪತ್ರ ವಿತರಣೆ **Application for Issue of NOC In Favour of Financial Institutions, Banks**

Step 1: Enter the login details

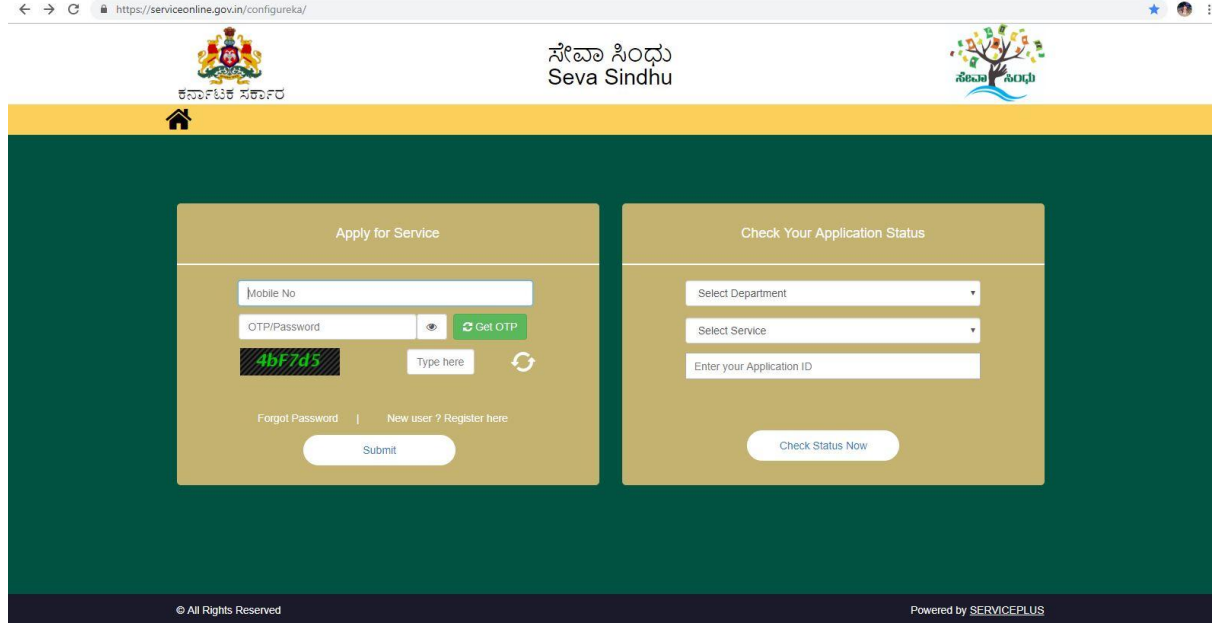

### Step 2 : Citizen Login will be displayed

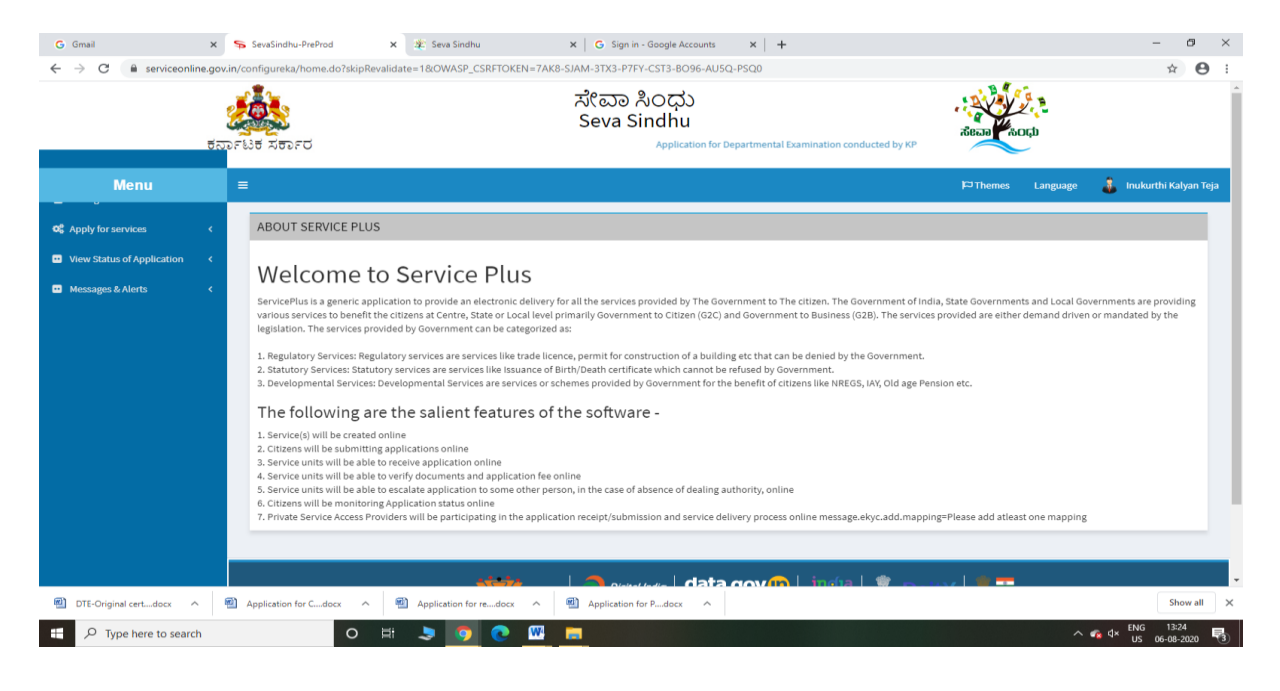

![](_page_1_Picture_0.jpeg)

### Step 3 : Search the required service and click to open

#### Step 4 : Fill the Applicant Details & Photocopies details

![](_page_1_Picture_78.jpeg)

![](_page_2_Picture_13.jpeg)

Step 5 : Click on I agree checkbox and fill the Captcha Code as given & Submit

### Step 6: A fully filled form will be generated for user verification

![](_page_2_Picture_14.jpeg)

![](_page_3_Picture_9.jpeg)

# Step 7 : Click on Attach Annexure

# Step 8: Attach the annexures and save them

![](_page_3_Picture_10.jpeg)

![](_page_4_Picture_11.jpeg)

# Step 9: Saved annexures will be displayed and click on submit

Step 10: After submit is Successful, Sakala acknowledgement will be generated

![](_page_4_Picture_12.jpeg)